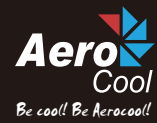

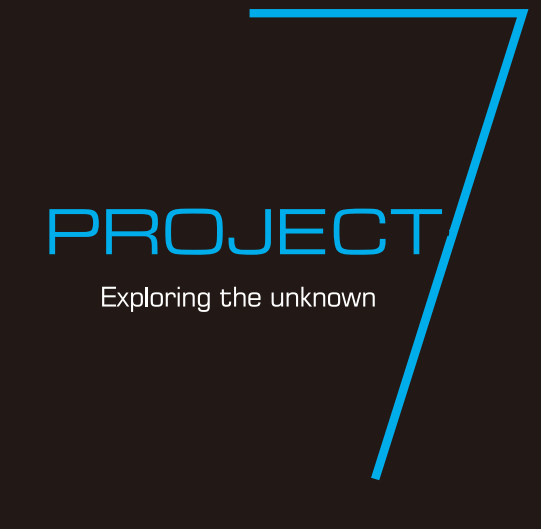

WHAT'S NEXT

How to Install Guide $P7-C1$ 

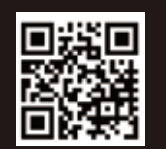

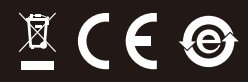

# **Contents**

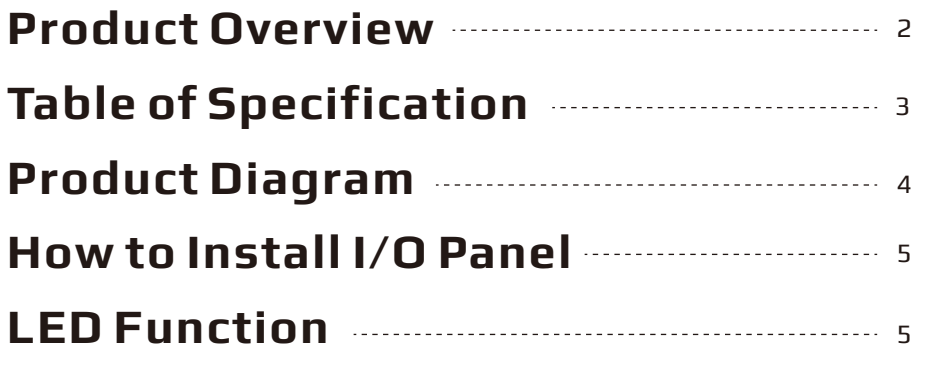

# **Accessory Bag Contents**

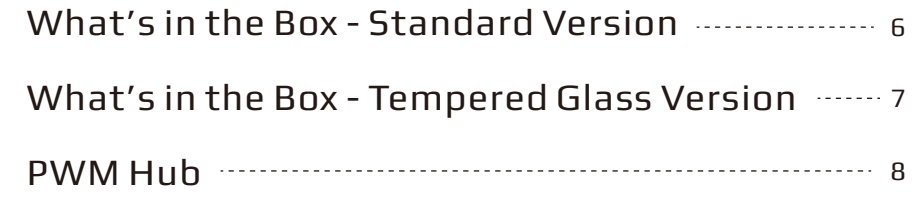

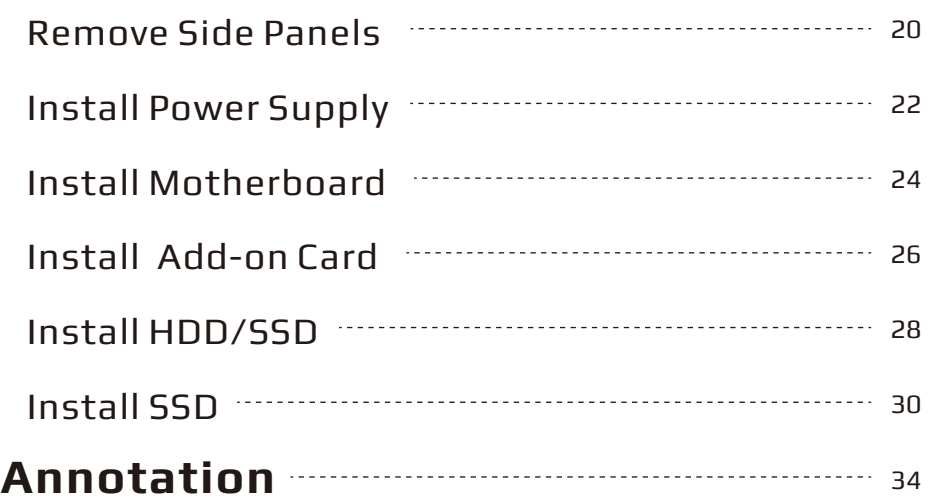

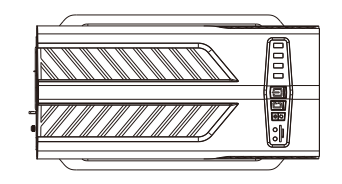

Top View

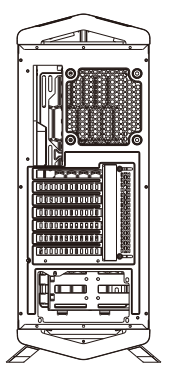

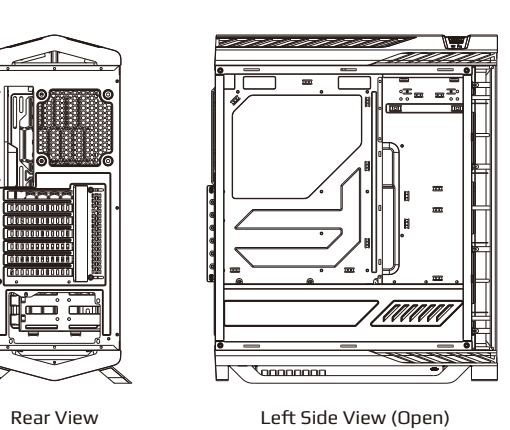

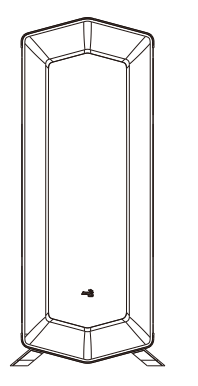

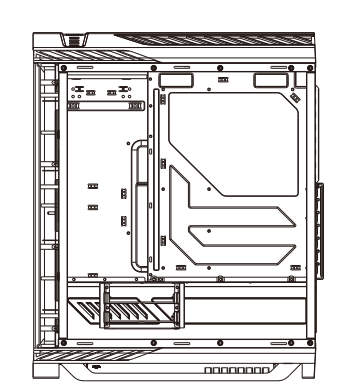

Front View **Right Side View (Open)** 

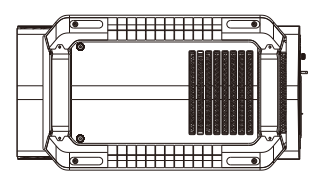

Bottom View

# Product Overview Table of Specification

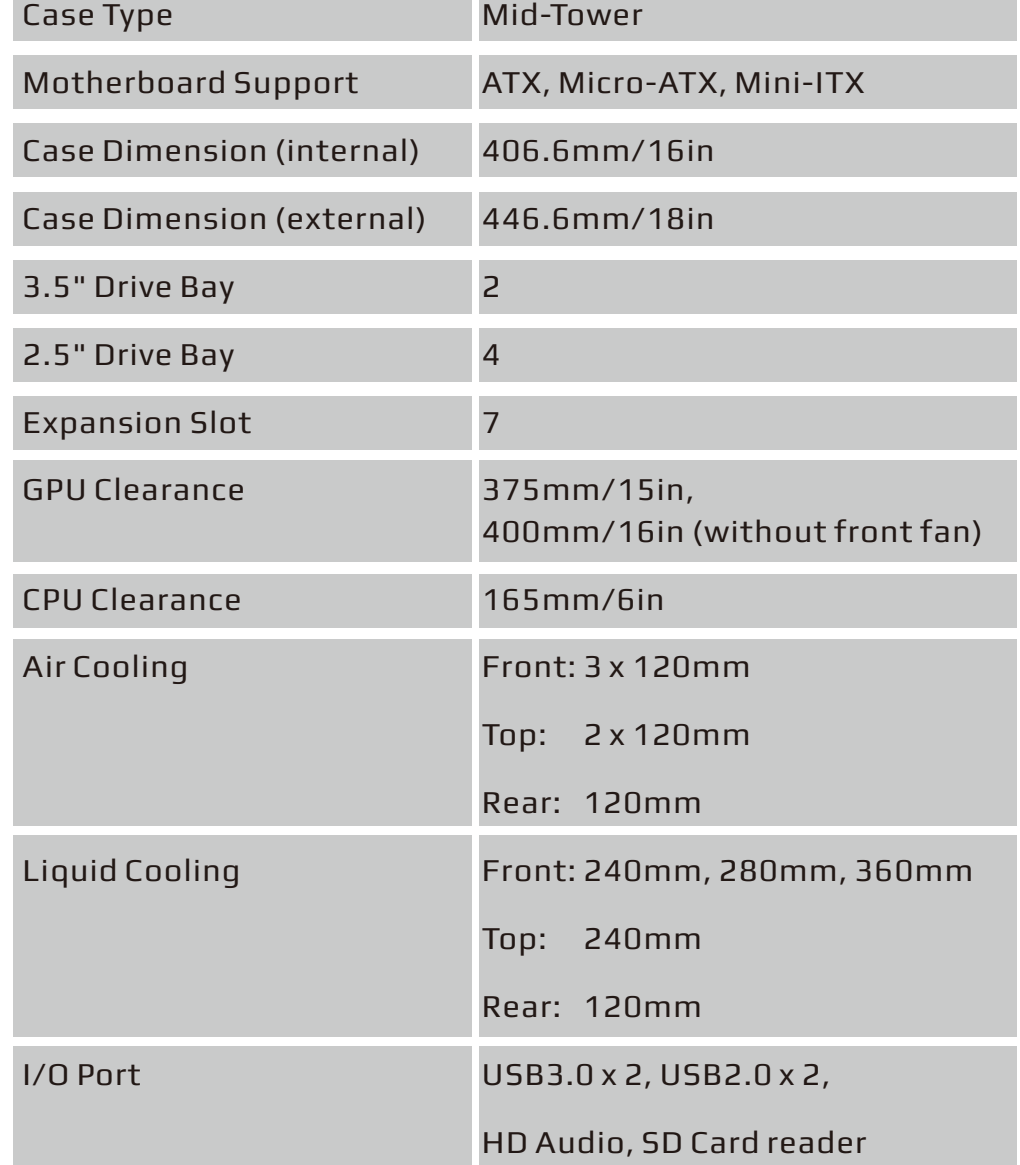

### Product Diagram- Standard Version

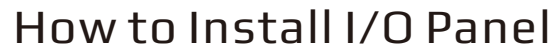

**(Please refer to the motherboard's manual for further instructions).**

W

0000<br>00000

 $\overline{\phantom{a}}$ 

**HH** 

 $\Box$ 

8888888

**es 300** 

 $\Box$ 

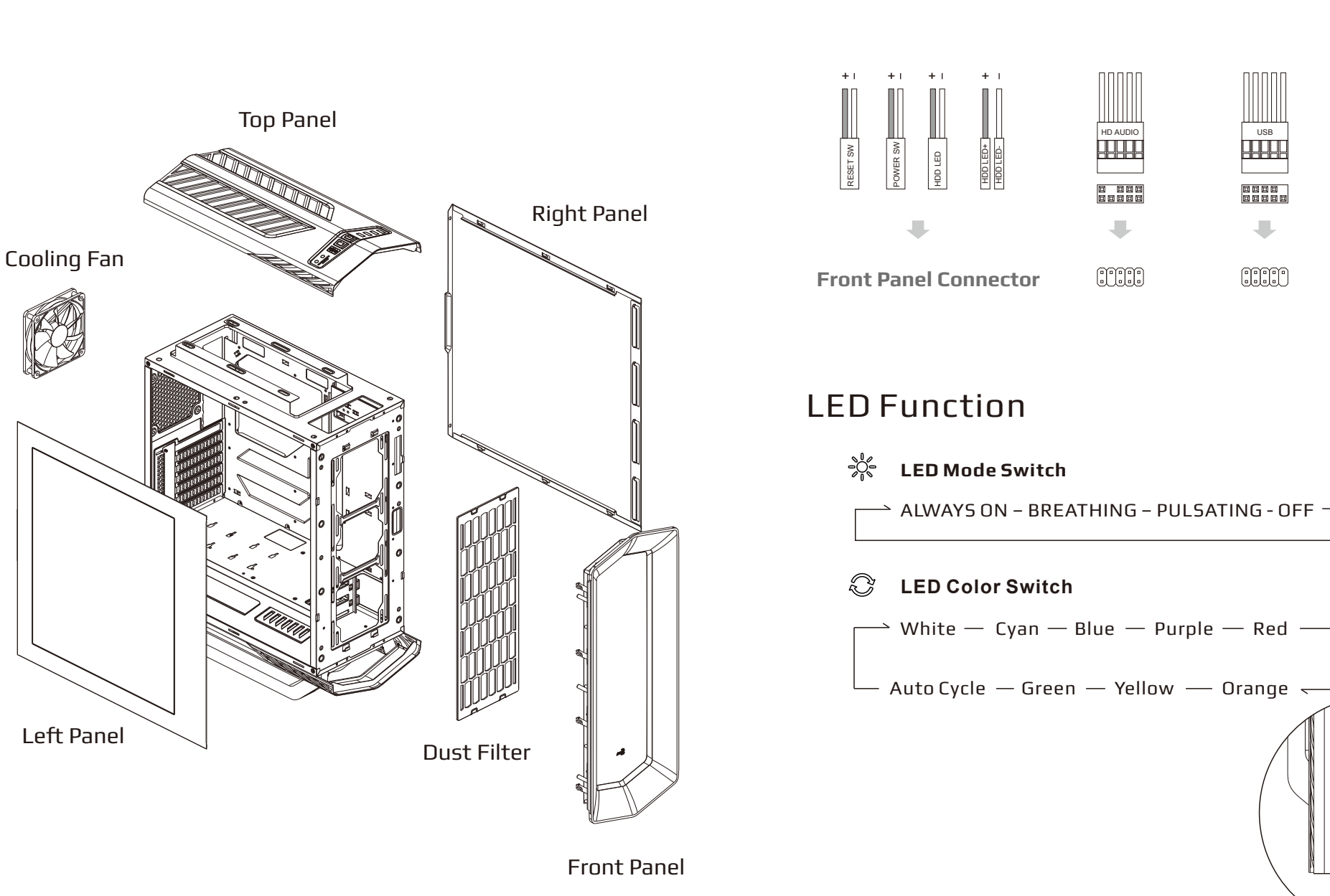

### Accessory Bag Contents

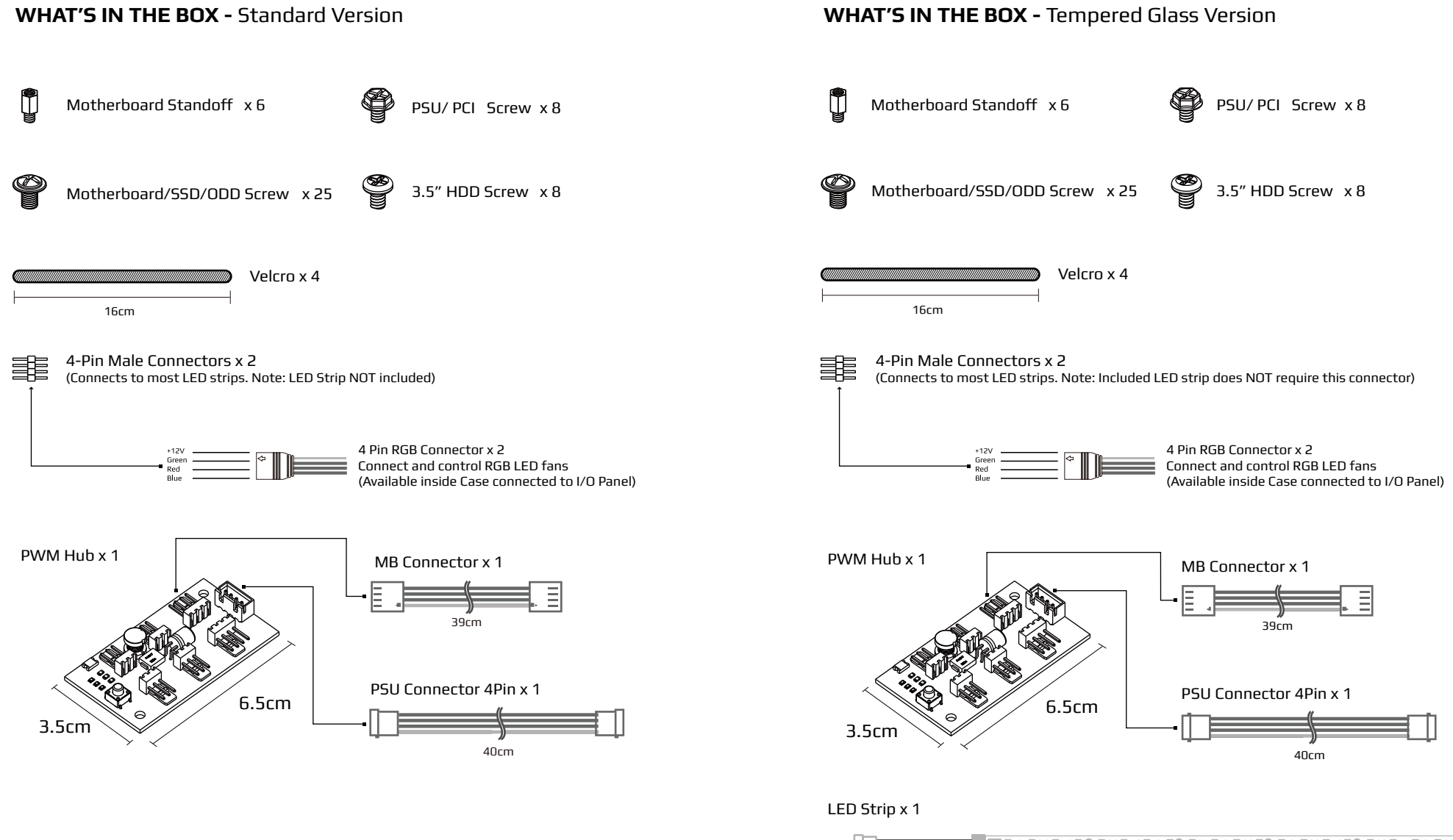

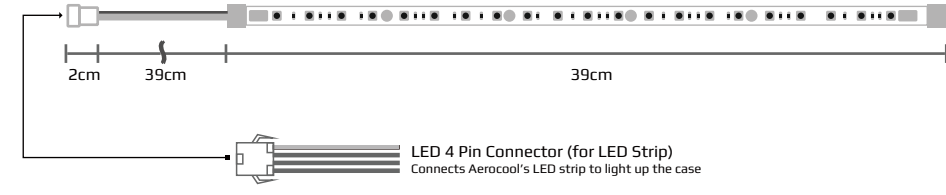

# Accessory Bag Contents

**PWM HUB - Pulse Width Modulation (PWM) is a technology used to** control fans through the motherboard.

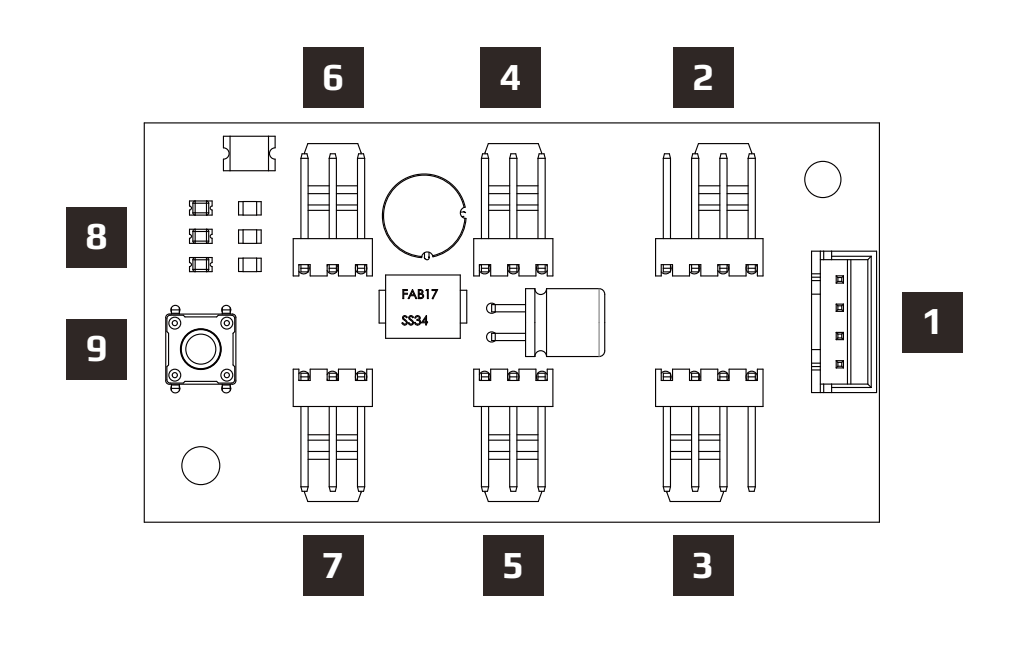

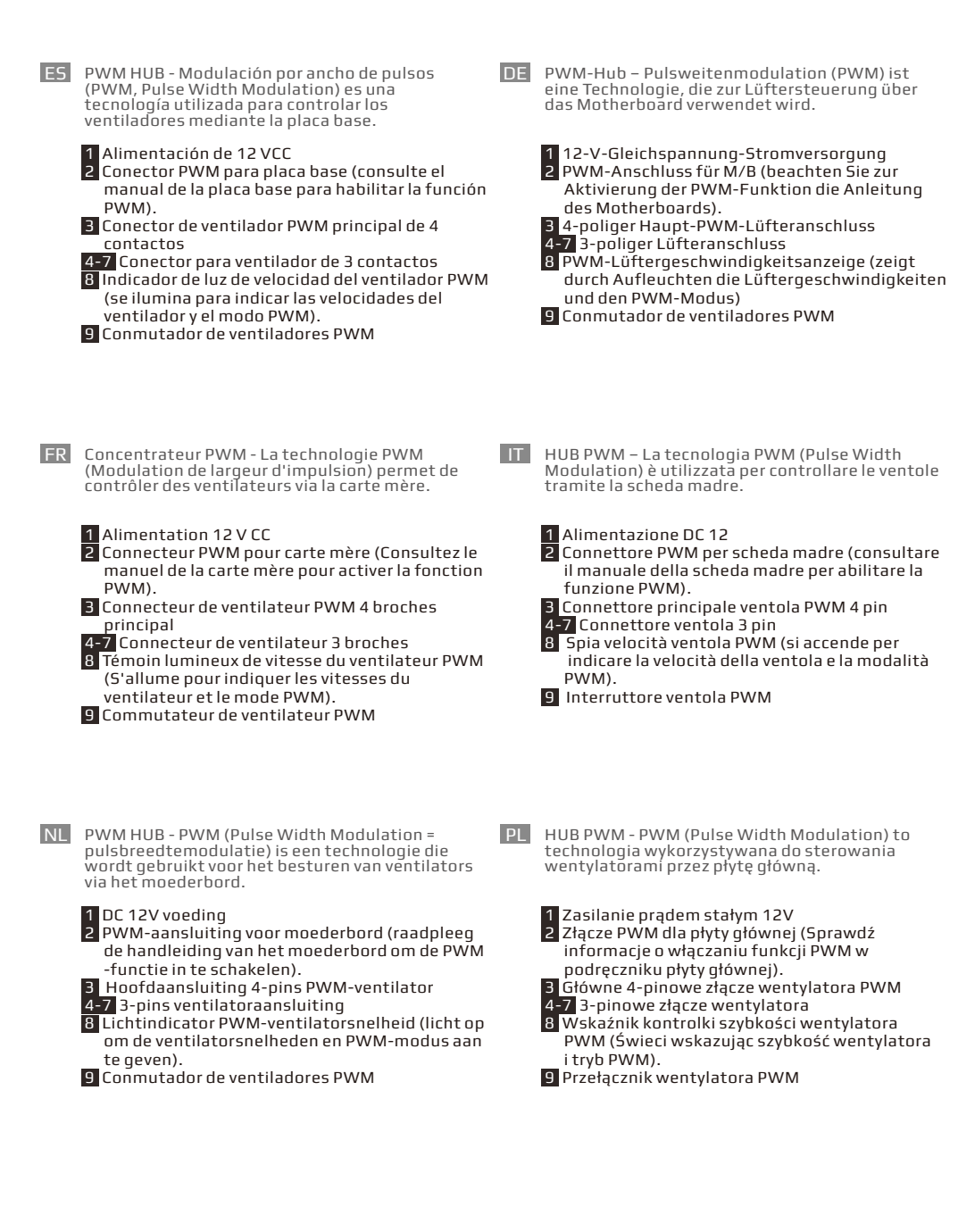

4-7 3-Pin Fan Connector

2 PWM connector for M/B

8 PWM Fan Speed Light Indicator

(Lights up to indicate the fan speeds and PWM mode).

9 PWM Fan Switch<sup>®</sup>

1 DC 12V Power

8 9

- Концентратор ШИМ Технология широтно RU PT HUB PWM - A modulação de Largura de Impulso (PWM) é uma tecnologia utilizada para controlar For more usage scenarios, please see below: -импульсной модуляции (ШИМ) используется для управления вентиляторами через ventoinhas através da placa principal. материнскую плату. 1 Питание 12 В постоянного тока 1 Alimentação DC 12V 2 Разъем ШИМ для материнской платы (для 2 Conector PWM para placa principal (consulte o Я включения функции ШИМ см. руководство к manual da placa principal para ativar a função 60 % материнской плате). PWM). 100 % **8 Hz**  $\Box$ 3 Основной 4-контактный ШИМ разъем для 3 Conector de ventoinha PWM de 4 pinos 4-7 Conector de ventoinha de 3 pinos PWM Mode  $\overline{\mathbf{z}}$  $\Box$  вентилятора  $\overline{\mathbf{u}}$  $\Box$ 8 Indicador PWM de velocidade da ventoinha 4-7 3-контактный разъем для вентилятора 8 Световой индикатор скорости вентилятора (acende para indicar as velocidades da Click to change fan speed ШИМ (индикация скорости вентиляторов и ventoinha e o modo PWM).  $\circledcirc$  режима ШИМ). 9 Interruptor de ventoinha PWM 9 Переключатель вентиляторов ШИМ **6** PWM 集线器 - Pulse Width Modulation是一种通 CN JA PWM HUB - パルス幅変調 (PWM) は、マザーボー ドを通してファンを制御するために使用される技 術です。 过主板控制风扇的技术。 B<br>B⊟ **8** 1 直流12伏特电源 <u>1</u> DC 12V 電源<br>2 M/B 用 PWMコネクター (PWM 機能を有効にす 2. 主板的PWM连接器(参考主板手册来启用PWM **FAB17**  功能)。 るには、マザーボードのマニュアルを参照して  $ss34$ O |4针PWM风扇连接器 ください)。 **9** 4-7 3针风扇连接器 **3** メイン 4 ピン PWM ファンコネクター 8 PWM风扇速度指示灯(亮灯来指示风扇速度和 4-7 3 ピンファンコネクター PWM模式)。 8 PWM ファン速度ライトインジケーター (ファン H 9. PWM风扇开关 速度と PWM モードを示すために点灯します)。  $\bigcirc$ 9 PWM ファンスイッチ
	- PWM HUB Ендік-импульс модуляциясы (PWM) KZжелдеткіштерді жүйелік тақта арқылы басқаратын технология.

1 ТТ 12В Куат

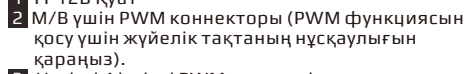

**3** Негізгі 4 істікті PWM желдеткіш коннекторы 4-7 3 істікті желдеткіш коннекторы

8 PWM желдеткіш жылдамдығының жарық индикаторы (Желдеткіштің жылдамдығы мен PWM режимін білдіру үшін жанады).

9 PWM желдеткіш қосқышы

To use PWM function, ensure a 4-pin PWM fan is connected to 3 .

**9 PWM Fan Switch** 

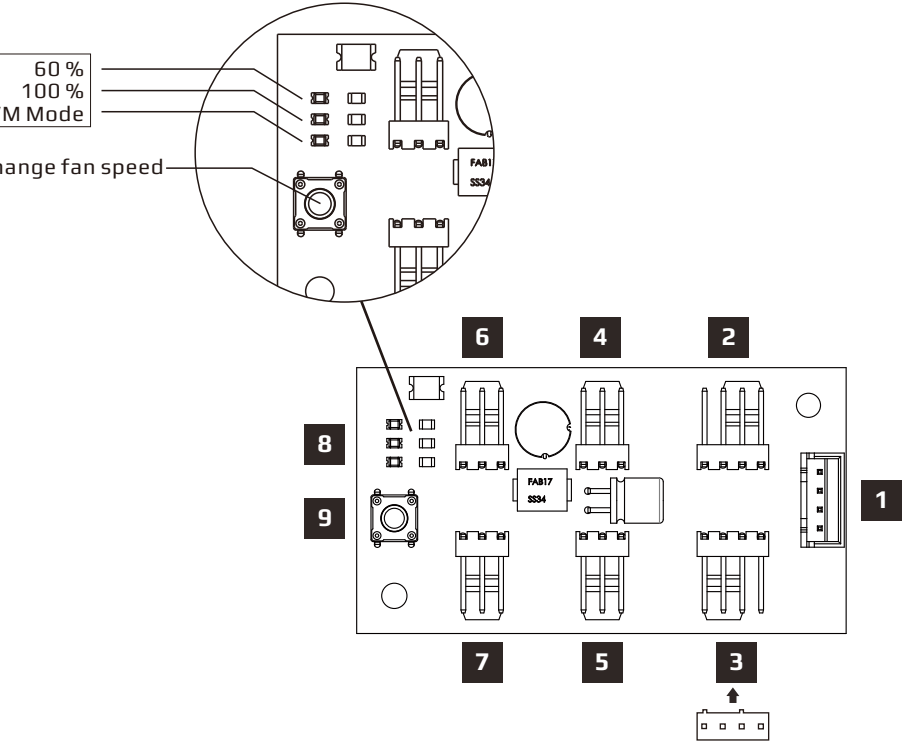

Connect 4-Pin PWM fan here

# PWM Hub Usage Scenario 1 of 3:

When 3 is connected to a 4-Pin PWM fan, user can click 9 to select 60%, 100%, or PWM Mode as indicated by lights on  $\overline{8}$ . Note:

When indicator 8 is at 60% or 100% - All fans connected to 3-7 will be set at fixed speeds (60% or 100%).

When indicator 8 is at PWM Mode - All fans connected to

4-7 will sync with the PWM fan connected to 3 which is controlled by the motherboard.

Para utilizar la función PWM, asegúrese de que<br>hay un ventil<u>ad</u>or PWM de 4 contactos nay un ventriador e vivivide 4 contactos<br>conectado a 3. Para más escenarios de uso, consulte la información siguiente: ES

> Cuando 3 se conecta a un ventilador PWM de 4 contactos, el usuario puede hacer clic en 9 para seleccionar el modo de 60 %, 100 % o PWM tal y como indican las luces en 8 . Nota:

 Cuando el indicador 8 se encuentra en 60 % o 100 %, todos los ventiladores conectados en 3-7 se establecerán a velocidades fijas (60 %  $0.100\%$ ).

 Cuando el indicador 8 se encuentre en el modo PWM, todos los ventiladores conectados en 4-7 , se sincronizarán con el ventilador PWM conectado a **3** controlado por la placa base.

**FR** Pour utiliser la fonction PWM, assurez-vous qu'un ventilateur PWM 4 broches est connecté à 3 . Pour plus de scénarios d'utilisation, veuillez voir ci-dessous :

Lorsque 3 est connecté à un ventilateur PWM 4 broches, l'utilisateur peut cliquer sur 9 pour sélectionner 60 %, 100 % ou le mode PWM comme indiqué par les voyants sur 8 . Remarque :

 Lorsque l'indicateur 8 est à 60 % ou 100 % – Tous les ventilateurs connectés à 3-7 sont réglés à des vitesses fixes (60 % ou 100 %). Lorsque l'indicateur 8 est en mode PWM – Tous les ventilateurs connectés à 4-7 se synchronisent avec le ventilateur PWM connecté à <sup>3</sup> qui est contrôlé par la carte mère.

Om de PWM-functie te gebruiken, moet u ervoor zorgen dat een 4-pins PWM-ventilator is<br>aangesloten op **3** . Kijk hieronder voor meer gebruiksscenario's:

Wanneer 3 is aangesloten op een 4-pins PWMventilator, kan de gebruiker op **9** klikken om 60%. 100% of de PWM-modus te selecteren zoals aangeduid door de lampjes op 8 . Opmerking:

 Wanneer indicator 8 op 60% of 100% staat – Alle ventilators die zijn aangesloten op 3-7 , worden ingesteld op vaste snelheden (60% of 100%).

 Wanneer indicator 8 in PWM-modus staat – Alle ventilators die zijn aangesloten op 4-7 zullen synchroniseren met de PWM-ventilator die is aangesloten op 3 die wordt bestuurd via het moederbord.

Stellen Sie zur Nutzung der PWM-Funktion sicher, dass ein 4-poliger PWM-Lüfter mit 3 verbunden DE ist. Nachstehend finden Sie weitere Nutzungsszenarien:

Wenn 3 mit einem 4-poligen PWM-Lüfter verbunden ist, können Sie mit 9 zwischen 60 %, 100 % und PWM-Modus wählen; dies wird mittels der Leuchten an 8 angezeigt. Hinweis:

 Wenn 8 eine Einstellung von 60 oder 100 % anzeigt, werden alle mit 3 bis 7 verbundenen Lüfter auf feste Geschwindigkeiten (60 oder 100 %) eingestellt. Wenn 8 den PWM-Modus anzeigt, werden alle

 mit 4 bis 7 verbudnenen Lüfter auf den mit 3 verbundenen PWM-Lüfter abgestimmt, der über das Motherboard gesteuert wird.

Per utilizzare la funzione PWM, assicurarsi che una ventola PWM a 4 pin sia collegata al connettore 3 . Per altre configurazioni d'uso, fare riferimento a quanto segue:

Quando al connettore 3 è collegata una ventola PWM 4 pin, è possibile premere l'interruttore 9 per selezionare 60%, 100% o la modalità PWM come mostrato dalle spie dell'indicatore 8 . Nota:

 Quando l'indicatore 8 è al 60% o al 100%, tutte le ventole collegate ai connettori 3-7 saranno impostate a velocità fissa (60% o 100%). Quando l'indicatore 8 è in modalità PWM, la velocità di tutte le ventole collegate ai connettori 4-7 sarà sincronizzata con quella della ventola PWM collegata al connettore 3 che è controllato dalla scheda madre.

Aby korzystać z funkcji PWM należy się upewnić, że 4-pinowe złącze wentylatora PWM jest<br>podłączone do sekcji **3**. Dalsze scenariusze używania można uzyskać poniżej: PL

> Po podłączeniu złącza 3 do 4-pinowego wentylatora PWM, użytkownik może kliknąć 9. aby wybrać 60%, 100% lub tryb PWM, zgodnie ze wskazaniami kontrolek w sekcji 8 . Uwaga:

 Gdy wskaźnik 8 wskazuje 60% lub 100% - Wszystkie wentylatory podłączone do 3-7 zostaną ustawione na stałe szybkości (60% lub 100%).

 Gdy wskaźnik w sekcji 8 wskazuje tryb PWM - Wszystkie wentylatory podłączone do 4-7 zostaną zsynchronizowane z wentylatorem PWM podłączonym do sekcji 3 , która jest sterowana z płyty głównej.

RU Для использования функции ШИМ убедитесь, PT Para utilizar a função PWM, ligue uma что 4-контактный вентилятор ШИМ что ч-контактный вентилятор шипи<br>подключен к разъему 3. Ниже представлены дополнительные сценарии использования.

При подключении к разъему 3 4-контактного вентилятора ШИМ нажатием на кнопку 9 можно выбрать 60%, 100% или Режим ШИМ, согласно индикации 8 .

Примечание.

**。** 

.<br>Если индикатор <mark>8 показывает 60% или 100%</mark> - Все вентиляторы, подключенные к разъемам 3-7, будут работать с фиксированной скоростью (60 или 100%). Если индикатор 8 показывает Режим ШИМ - Все вентиляторы, подключенные к разъемам 4-7, будут синхронизированы с вентилятором ШИМ, подключенным к разъему 3 , который управляется материнской платой.

要使用PWM功能,请确保4针PWM风扇连接到B。<br>有关更多使用场景,请参阅下面: **CN** 

> 当 3 连接到4针PWM风扇时,使用者可以点选 9 以 选择60%,100%或PWM模式, 如 8 上的指示灯所 显示。 注解:

 当指示器 8 处于60%或100%时 - 连接到 3-7 的 所有风扇会被设置为固定的速度(60%或100%) 当指示灯 8 处于PWM模式时 - 连接到 4-7 的所有 风扇会跟着连接到 3 的PWM风扇同步由主板控制

ventoinha PWM de 4 pinos ao conector 3 . Para mais cenários de utilização, ver abaixo: PT

> Se o conector 3 estiver ligado a uma ventoinha PWM de 4 pinos, o utilizador poderá clicar em 9 para selecionar 60%, 100% ou o modo PWM, como indicado pelas luzes em 8 . Nota:

 Se o indicador 8 estiver a 60% ou 100% – A velocidade de todas as ventoinhas ligadas aos conectores 3-7 será fixada (60% ou 100%). Se o indicador 8 estiver no modo PWM – Todas as ventoinhas ligadas aos conectores 4-7 irão sincronizar com a ventoinha PWM ligada ao conector 3, que é controlada pela placa principal.

PWM 機能を使用するには、4 ピン PWM ファンが<br>■ に接続されていることを確認してください。 更な<br>る使用のシナリオについては、以下を参照してくだ<br>さい:

JA

3 が 4 ピン PWM ファンに接続されている場合、ユ ーザーは 9 をクリックして、 8 のライトで表示される ように 60 %、100 %、または PWM モードを選択で きます。 注:

 インジケーター 8 が 60 %または 100 %の場合 - 3 ~ 7 に接続されているすべてのファンが固定速 度 (60 %または 100 %) に設定されます。 インジケーター 8 が PWM モードのとき - 4 ~ 7 に接続されるすべてのファンは、マザーボードによ って制御される 3 に接続される PWM ファンと同 期します。

PWM функциясын қолдану үшін, 4 істікті PWM желдеткіші 3 -ші желіге қосылып тұрғанына көз жеткізіңіз. Басқа қолданыс сценарийлері үшін, төмендегіні қараңыз: KZ

3 -ші желі 4 істікті PWM желдеткішіне қосылып —<br>турғанда, 8-ші желідегі жарықтар арқылы. көрсетілгендей 60%, 100% немесе PWM режимін таңдау үшін пайдаланушы 9 -шы желіні баса алады. Ескертпе:

 8 индикаторы 60% немесе 100% болғанда – 3-7 желілеріне жалғанан желдеткіштердің барлығы белгіленген жылдамдыққа (60% немесе 100%) орнатылады.

 8 -индикатор PWM режимінде болғанда – 4-7 желілеріне жалғанып тұрған желдеткіштердің барлығы жүйелік тақта арқылы басқарылатын 3 -ші желіге жалғанған PWM желдеткішімен синхрондалады.

NL

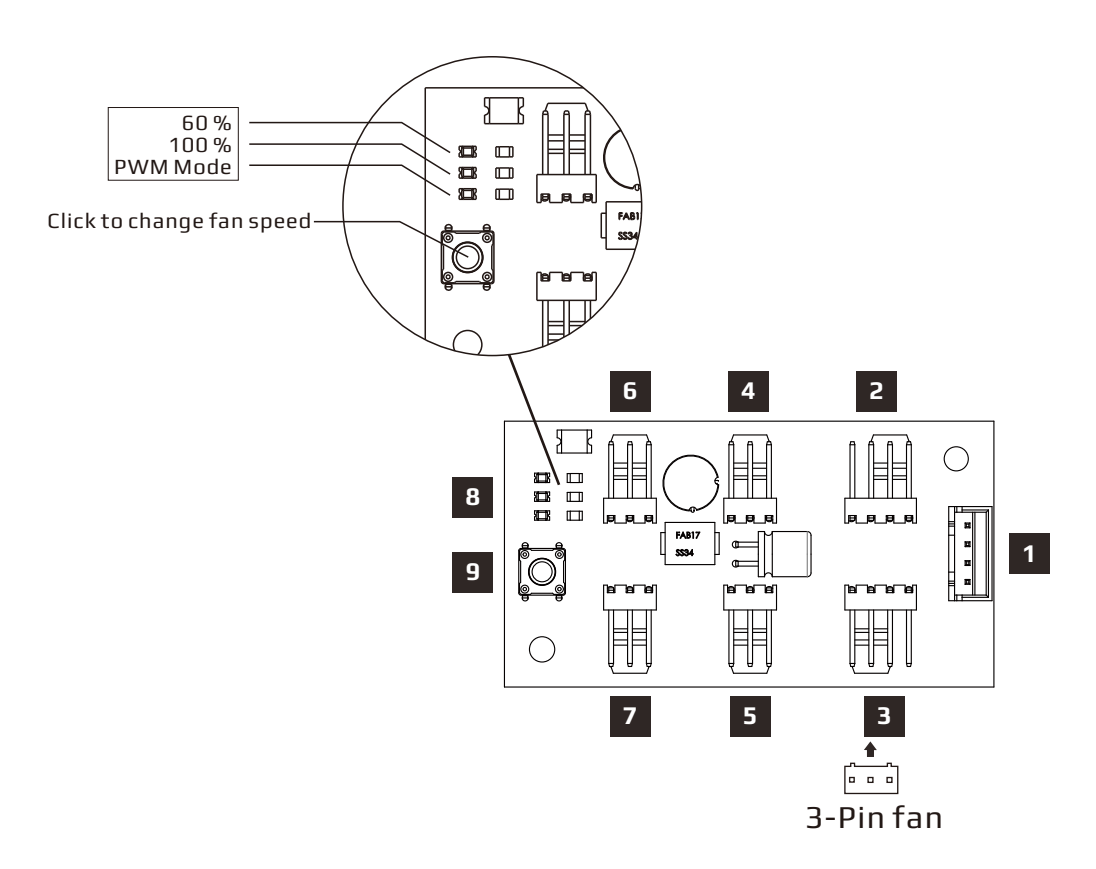

### PWM Hub Usage Scenario 2 of 3:

When 3 is connected to a 3-Pin fan, user can click 9 to select 60%, 100%, or PWM Mode as indicated by lights on  $\overline{8}$ . Note:

When indicator 8 is at 60% or 100% - All fans connected to 3-7 will be set at fixed speeds (60% or 100%) .

When indicator  $8$  is at PWM Mode – Only the 3-Pin fan connected to 3 will function at 100%.

ES Cuando 3 se conecta a un ventilador de 3 contactos, el usuario puede hacer clic en 9 para seleccionar el modo de 60 %, 100 % o PWM tal y como indican las luces en **8**. Nota:

> Cuando el indicador 8 se encuentra en 60 % o 100 %, todos los ventiladores conectados en 3-7 se establecerán a velocidades fijas (60 %  $0.100\%$ ).

 Cuando el indicador 8 se establece en el modo PWM, solo el ventilador de 3 conectado 3 funcionar a al 100 %.

Wenn  $\overline{\mathbf{3}}$  mit einem 3-poligen Lüfter verbunden ist, können Sie mit 9 zwischen 60 %, 100 % und PWM-Modus wählen; dies wird mittels der Lecuhten an 8 angezeigt. Hinweis: DE.

> Wenn 8 eine Einstellung von 60 oder 100 % anzeigt, werden alle mit 3 bis 7 verbundenen Lüfter auf feste Geschwindigkeiten (60 oder 100 %) eingestellt.

 Wenn 8 den PWM-Modus anzeigt, läuft nur der mit 3 verbundene 3-polige Lüfter bei 100 %.

Lorsque 3 est connecté à un ventilateur 3 broches, l'utilisateur peut cliquer sur 9 pour sélectionner 60 %, 100 % ou le mode PWM comme indiqué par les voyants sur 8 . Remarque : FR

Lorsque l'indicateur  $\overline{8}$  est à 60 % ou 100 % – Tous les ventilateurs connectés à 3-7 sont réglés à des vitesses fixes (60 % ou 100 %). Lorsque l'indicateur 8 est en mode PWM – Seul le ventilateur 3 broches connecté à 3 fonctionne à 100 %.

Quando al connettore <sup>3</sup> è collegata una ventola a 3 pin, è possibile premere l'interruttore 9 per selezionare 60%, 100% o la modalità PWM come mostrato dalle spie dell'indicatore 8 . Nota: IT

 Quando l'indicatore 8 è al 60% o al 100%, tutte le ventole collegate ai connettori 3-7 saranno impostate a velocità fissa (60% o 100%). Quando l'indicatore 8 è in modalità PWM, solo la ventola a 3 pin collegata al connettore 3 funzionerà al 100%.

### NL Wanneer 3 is aangesloten op een 3-pins ventilator, kan de gebruiker op 9 klikken om 60%, 100% of de PWM-modus te selecteren zoals aangeduid door de lampjes op 8 . Opmerking:

 Wanneer indicator 8 op 60% of 100% staat – Alle ventilators die zijn aangesloten op 3-7 , worden ingesteld op vaste snelheden (60% of 100%).

Wanneer indicator 8 in de PWM-modus is - Alleen de 3-pins ventilator die is aangesloten op 3 , zal werken op 100%.

Po podłączeniu złącza 3 do 3-pinowego wentylatora PWM, użytkownik może kliknąć 9, aby wybrać 60%, 100% lub tryb PWM, zgodnie ze wskazaniami kontrolek w sekcji 8 . Uwaga: PL

 Gdy wskaźnik 8 wskazuje 60% lub 100% - Wszystkie wentylatory podłączone do 3-7 zostaną ustawione na stałe szybkości (60% lub 100%).

 Gdy wskaźnik w sekcji 8 wskazuje tryb PWM - Z szybkością 100% będzie działać tylko 3-pinowy wentylator podłączony do złącza 3.

### **9 PWM Fan Switch**

RU При подключении к разъему <mark>3</mark> 3-контактного PT Se o conector **3** estiver ligado a uma ventoinha вентилятора нажатием на кнопку 9 можно выбрать 60%, 100% или Режим ШИМ, согласно индикации 8 . Примечание

.<br>Если индикатор <mark>8 показывает 60% или</mark> 100% - Все вентиляторы, подключенные к разъемам 3-7 , будут работать с фиксированной скоростью (60 или 100%). Если индикатор 8 показывает Режим ШИМ - Только 3-контактный вентилятор, подключенный к разъему 3 , будет работать в режиме 100%

CN 当 В 连接到3针风扇时 · 使用者可<u>以</u>点选 9 以选 择60% · 100%或PWM模式 · 如 <mark>8</mark> 上的指示灯所<br>显示 **·** 

3针风扇会以100%的速度工作。

 当指示器 8 处于60%或100%时连接到 3-7 的 所有风扇会被设置为固定的速度(60%或100%) 当指示灯 8 处于PWM模式时只有连接到 3 的

注:

de 3 pinos, o utilizador poderá clicar em 9 para selecionar 60%, 100% ou o modo PWM, como indicado pelas luzes em 8 . Nota: PT

> Se o indicador 8 estiver a 60% ou 100% – A velocidade de todas as ventoinhas ligadas aos conectores 3-7 será fixada (60% ou 100%). Se o indicador 8 estiver no modo PWM – Apenas a ventoinha de 3 pinos ligada ao conector 3 funcionará a 100%.

■ が 3 ピンファンに接続されている場合、ユーザー は 9 をクリックして、<mark>8</mark> のライトで表示されるように<br>60 %、100 %、または PWM モードを選択できます。 注: インジケーター 8 が 60 %または 100 %の場合 -

JA

3~7に接続されているすべてのファンが固定速 度 (60 %または 100 %) に設定されます。 インジケーター 8 が PWM モードのとき - 3 に接 続された 3 ピンファンのみが 100 %で機能します。

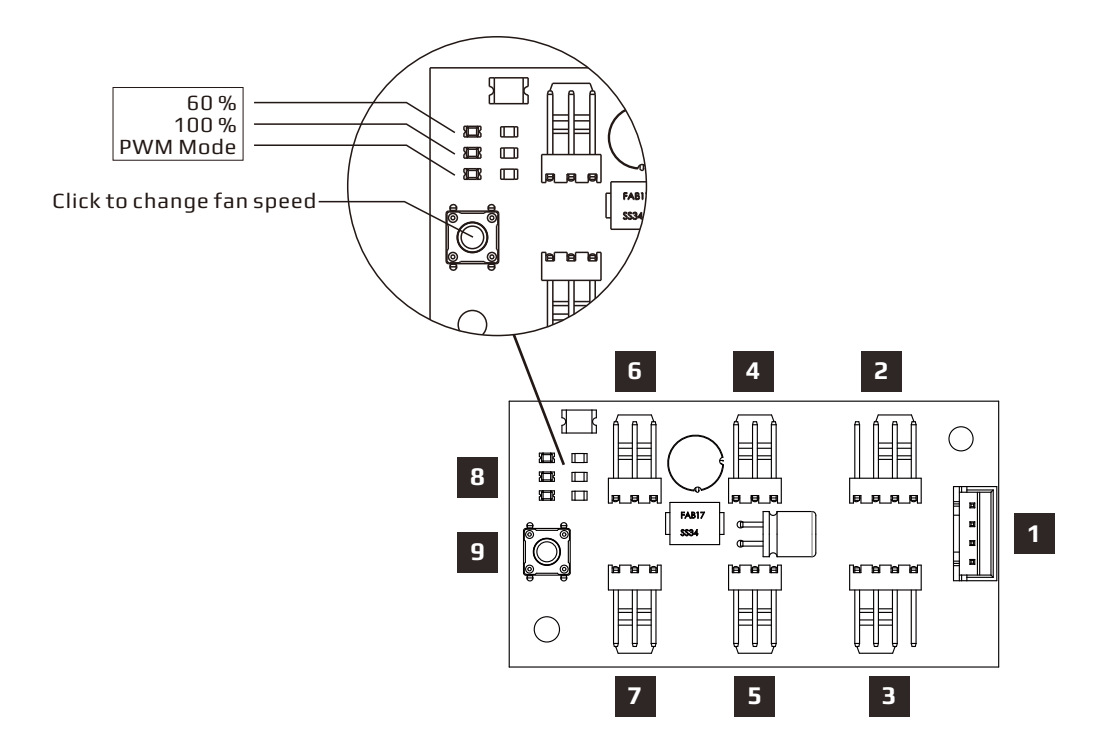

<mark>3</mark> -ші желі 3 істікті желдеткішке қосылып тұрғанда,<br>8 -ші желідегі жарықтар арқылы көрсетілгендей 60%, 100% немесе PWM режимін таңдау үшін пайдаланушы 9 -шы желіні баса алады. Ескертпе: KZ

> 8 индикаторы 60% немесе 100% болғанда – 3-7 желілеріне жалғанан желдеткіштердің барлығы белгіленген жылдамдыққа (60% немесе 100%) орнатылады.

 8 индикаторы PWM режимінде болғанда – 3 -ші желіге жалғанған 3 істікті желдеткіш қана 100% жұмыс істейтін болады.

### PWM Hub Usage Scenario 3 of 3:

When 3 is NOT connected to any fan, user can click 9 to select 60% or 100% as indicated by lights on  $\overline{8}$ 

Note:

When indicator 8 is at 60% or 100% function - All fans connected to 4-7 will be set at fixed speeds (60% or 100%). When indicator  $\overline{8}$  is at PWM Mode - None of the fans connected to 4-7 will function.

**ES** Cuando **3** NO está conectado a ningún ventilador, **DE** Wenn <mark>3</mark> NICHT <u>m</u>it einem Lüfter verbunden ist, el usuario puede hacer clic en 9 para seleccionar 60 % o 100 % tal y como se indican las luces en 8 . Nota:

 Cuando el indicador 8 se encuentre en la función del 60 % o 100 %, todos los ventiladores conectados en 4-7 se establecerán a velocidades fijas (60 % o 100 %). Cuando el indicador 8 se encuentre en el modo PWM, ninguno de los ventiladores conectados a 4-7 funcionará.

können Sie mit 9 zwischen 60 und 100 % wählen (daraufhin leuchtet die entsprechende Anzeige  $hei$   $8$  ). Hinweis:

 Wenn 8 eine Einstellung von 60 oder 100 % anzeigt, werden alle mit 4 bis 7 verbundenen Lüfter auf feste Geschwindigkeiten (60 oder 100 %) eingestellt.

Wenn 8 den PWM-Modus anzeigt, arbeitet keiner der mit 4 bis 7 verbundenen Lüfter.

**RU** Если к разъему **3** НЕ подключены вентиляторы, нажатием на кнопку 9 можно выбрать режим 60% или 100%, согласно индикации  $\overline{\mathbf{8}}$ Примечание.

> Если индикатор 8 показывает 60% или 100% - Все вентиляторы, подключенные к разъемам 4-7 , будут работать с фиксированной скоростью (60 или 100%). Если индикатор 8 показывает Режим ШИМ - Ни один из вентиляторов, подключенных к разъемам 4-7 , не будет работать.

### RU Если к разъему 3 НЕ подключены **PT Se o conector 3 NÃO estiver ligado a** nenhuma ventoinha, o utilizador poderá clicar em 9 para selecionar 60% ou 100%, como indicado pelas luzes em <mark>8</mark> . Nota:

 Se o indicador 8 estiver a 60% ou 100% – A velocidade de todas as ventoinhas ligadas aos conectores 4-7 será fixada (60% ou 100%). Se o indicador 8 estiver no modo PWM – Nenhuma das ventoinhas ligada aos conectores 4-7 funcionará.

- **ER** Lorsque 3 n'est PAS connecté à un ventilateur, l'utilisateur peut cliquer sur 9 pour sélectionner 60 % ou 100 % comme indiqué par les voyants sur 8 . Remarque :
	- Lorsque l'indicateur 8 est sur la fonction 60 % ou 100 % – Tous les ventilateurs connectés à 4-7 sont réglés à des vitesses fixes (60 % ou 100 %).

 Lorsque l'indicateur 8 est en mode PWM – Aucun des ventilateurs connectés à 4-7 ne fonctionne.

Quando al connettore 3 NON è collegata alcuna ventola, è possibile premere l'interruttore 9 per selezionare 60%, 100% come mostrato dalle spie dell'indicatore<sup>8</sup>. Nota: IT

 Quando l'indicatore 8 è al 60% o al 100% tutte le ventole collegate ai connettori 4-7 saranno impostate a velocità fissa (60% o 100%). Quando l'indicatore 8 è in modalità PWM, non funzionerà alcuna delle ventole collegate al connettore 4-7

CN 当 3 未连接到任何风扇时,使用者可以点选 9 以选择60%或100%,如 8 上的指示灯所显示。

> 注: 当指示器 8 处于60%或100%时 - 连接到 4-7的所有风扇会被设置为固定的速度(60%  $\overline{\text{t}$ . 100%)。 当指示灯 8 处于PWM模式时 - 连接到 4-7 的 所有风扇都不会动作。

日がいずれのファンにも接続されていない場合、ユ ーザーは 9 をクリックして、8 のライトで表示され るように 60 %または 100 %を選択できます。 注: インジケーター 8 が 60 %または 100 %機能の JA

 場合 - 4 ~ 7 に接続されているすべてのファンが 固定速度 (60 %または 100 %) に設定されます。 ー<br>インジケーター 8 が PWM モードのとき - 4 ~ 7 に接続されたファンは機能しません。

NL Wanneer 3 NIET is aangesloten op een ventilator, PL kan de gebruiker op 9 klikken om 60% of 100% te selecteren, zoals aangegeven door de lampjes op 8 .

### Opmerking:

 Wanneer indicator 8 op 60% of 100% staat – Alle ventilators die zijn aangesloten op 4-7 , worden ingesteld op vaste snelheden (60% of 100%).

 Wanneer indicator 8 in de PWM-modus staat - Geen van de ventilators die zijn aangesloten op 4-7 zullen werken.

- Gdy złącze 3 NIE jest podłączone do żadnego wentylatora, użytkownik może kliknąć 9, aby wybrać 60% lub 100%, zgodnie ze wskazaniami kontrolek w sekcji 8 . Uwaga:
- Gdy wskaźnik 8 wskazuje działanie z szybkością 60% lub 100% - Wszystkie wentylatory podłączone do 4-7 zostaną ustawione na stałe szybkości (60% lub 100%). Gdy wskaźnik w sekcji 8 wskazuje tryb PWM -

 Nie będzie działał żaden z wentylatorów po dłączonych do sekcji 4-7 .

3 желісі бірде-бір желіге қосылмай тұрса, 8 -ші желінің жарықтарында көрсетілгендей 60% немесе 100% таңдау үшін пайдаланушы 9 -шы желіні баса алады. Ескертпе: KZ

 8 индикаторы 60% немесе 100% функцияда болғанда – 4-7 желілеріне жалғанған желдеткіштердің барлығы белгіленген жылдамдыққа (60% немесе 100%) орнатылады. 8 индикаторы PWM режимінде болғанда – 4-7 желілеріне жалғанған желдеткіштердің ешқайсысы жұмыс істемейді.

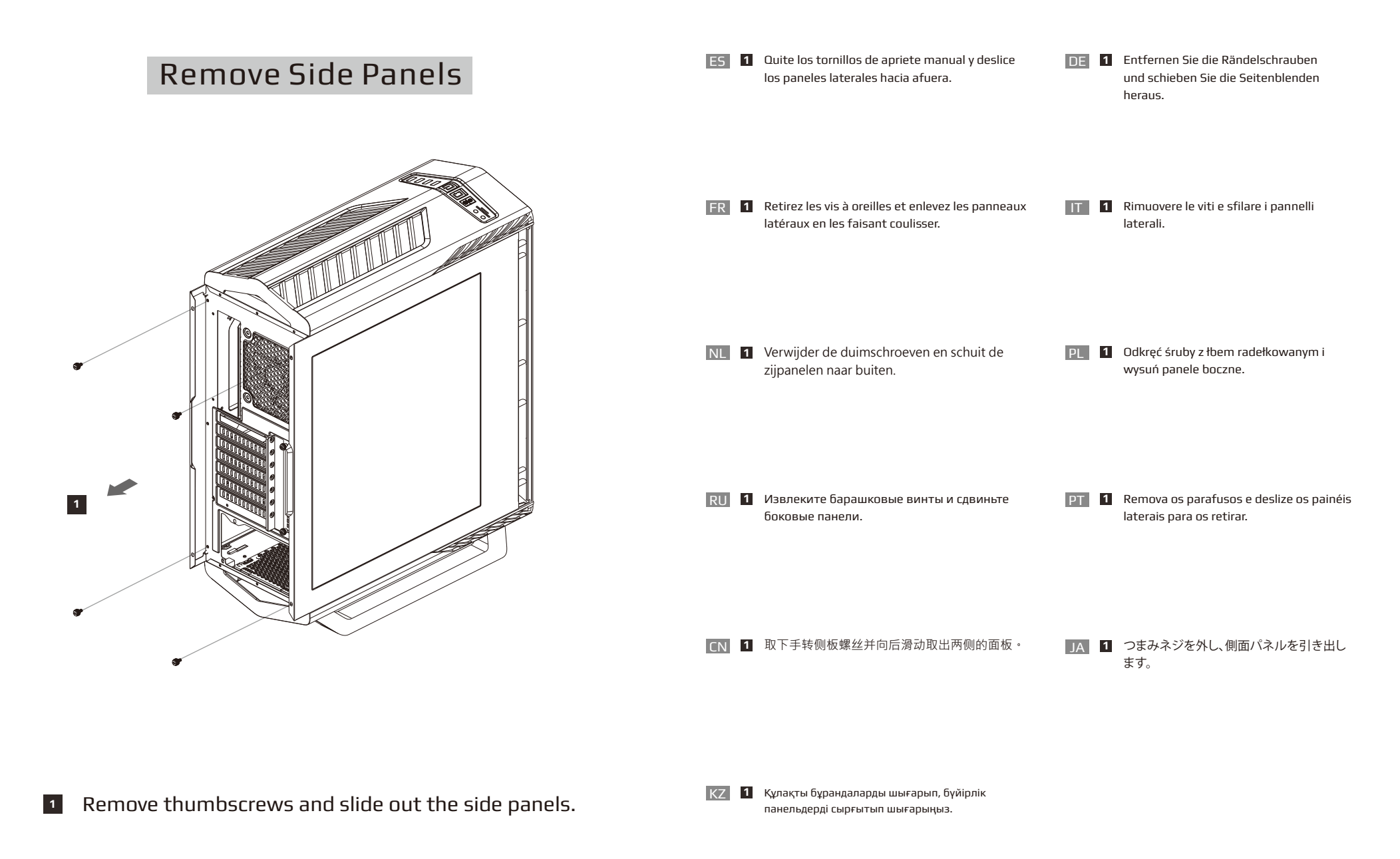

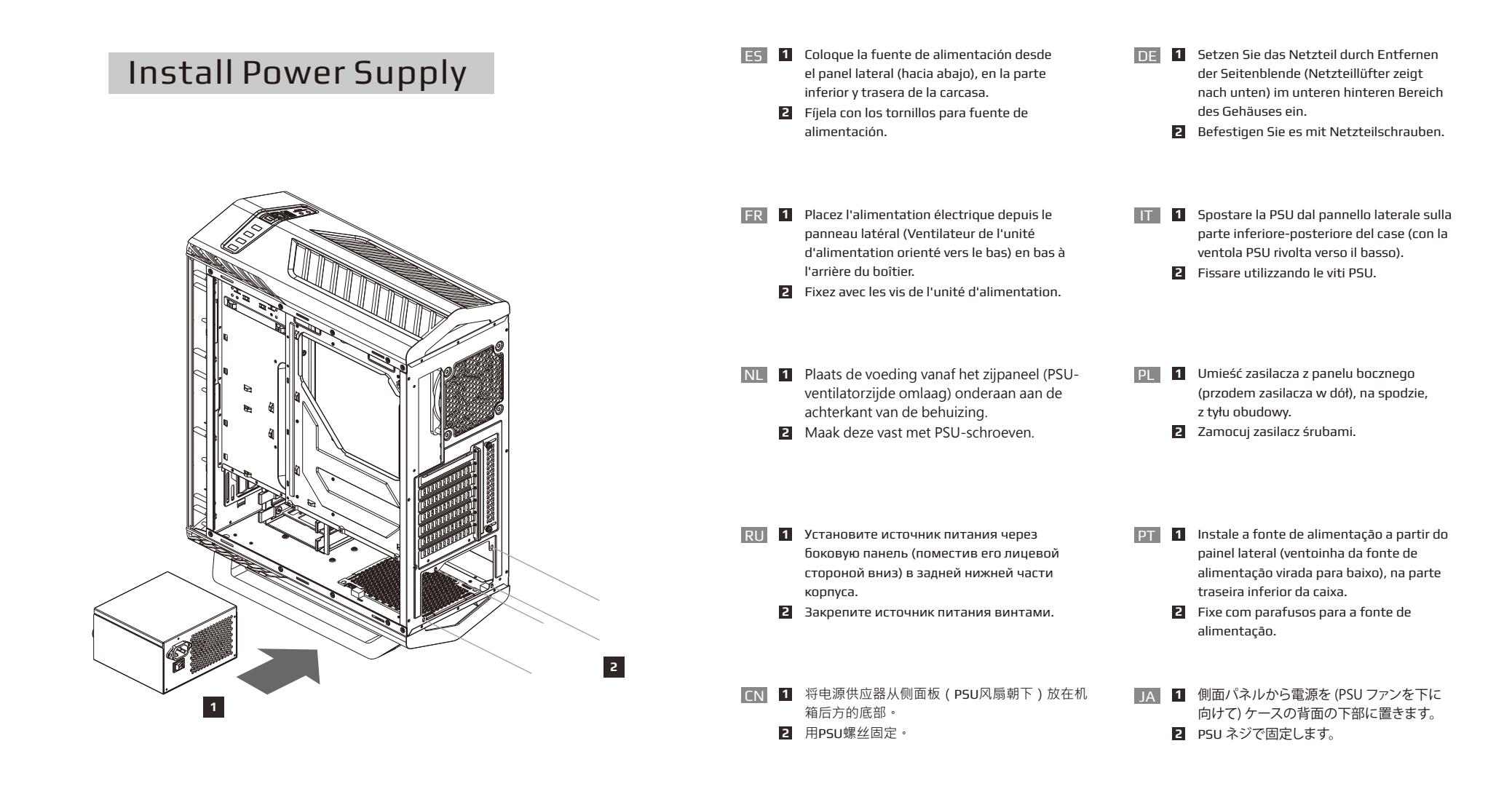

- **1** Place the power supply from the side panel (PSU fan face down), at the bottom, rear of the case.
- **2** Secure with PSU screws.
- KZ **1** Бүйірлік панельдегі қуат көзін (Қуат блогын төмен қаратып) корпустың артқы төмен жағына қойыңыз.
	- **2** Қуат блогының бұрандаларымен бекітіңіз.

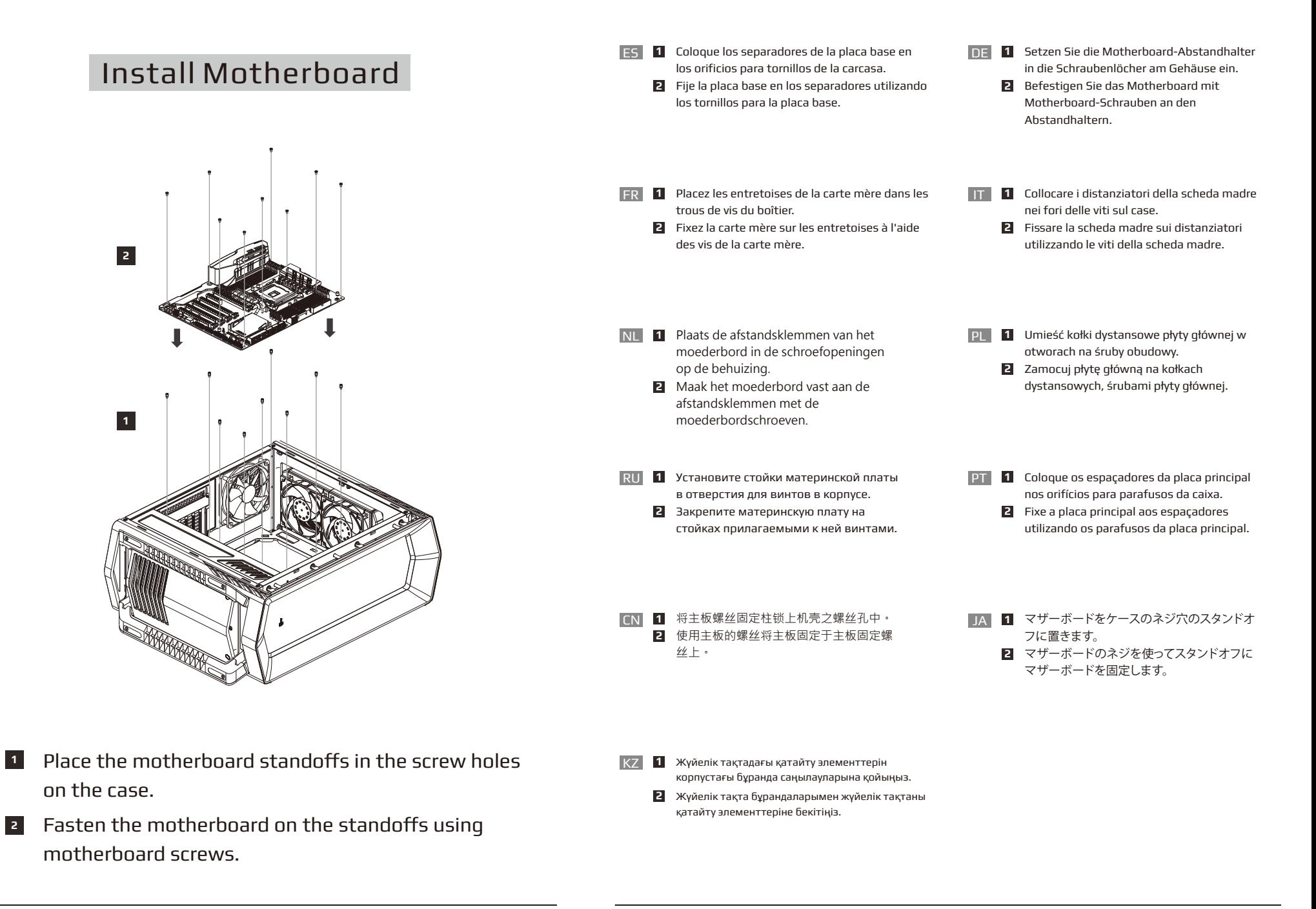

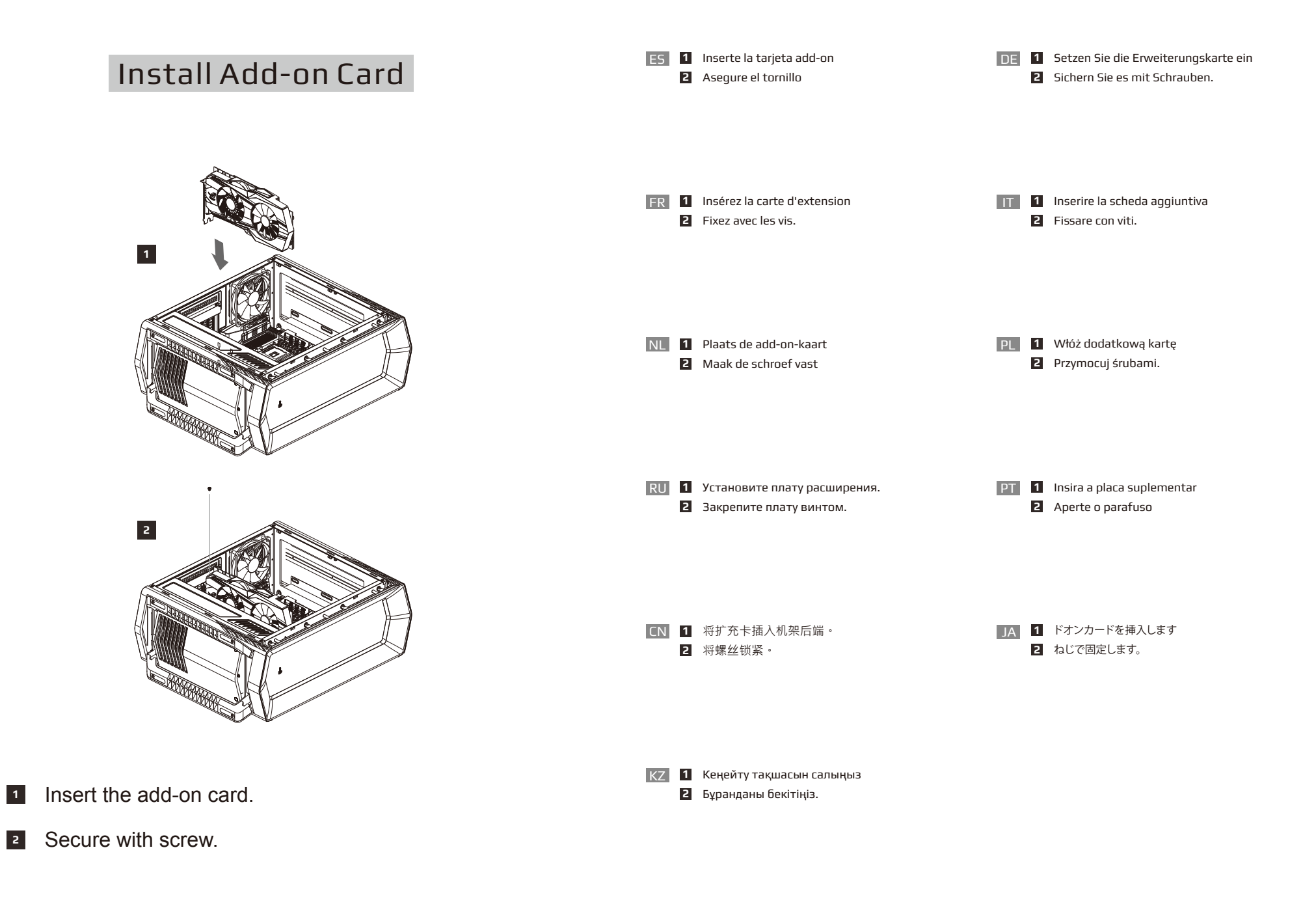

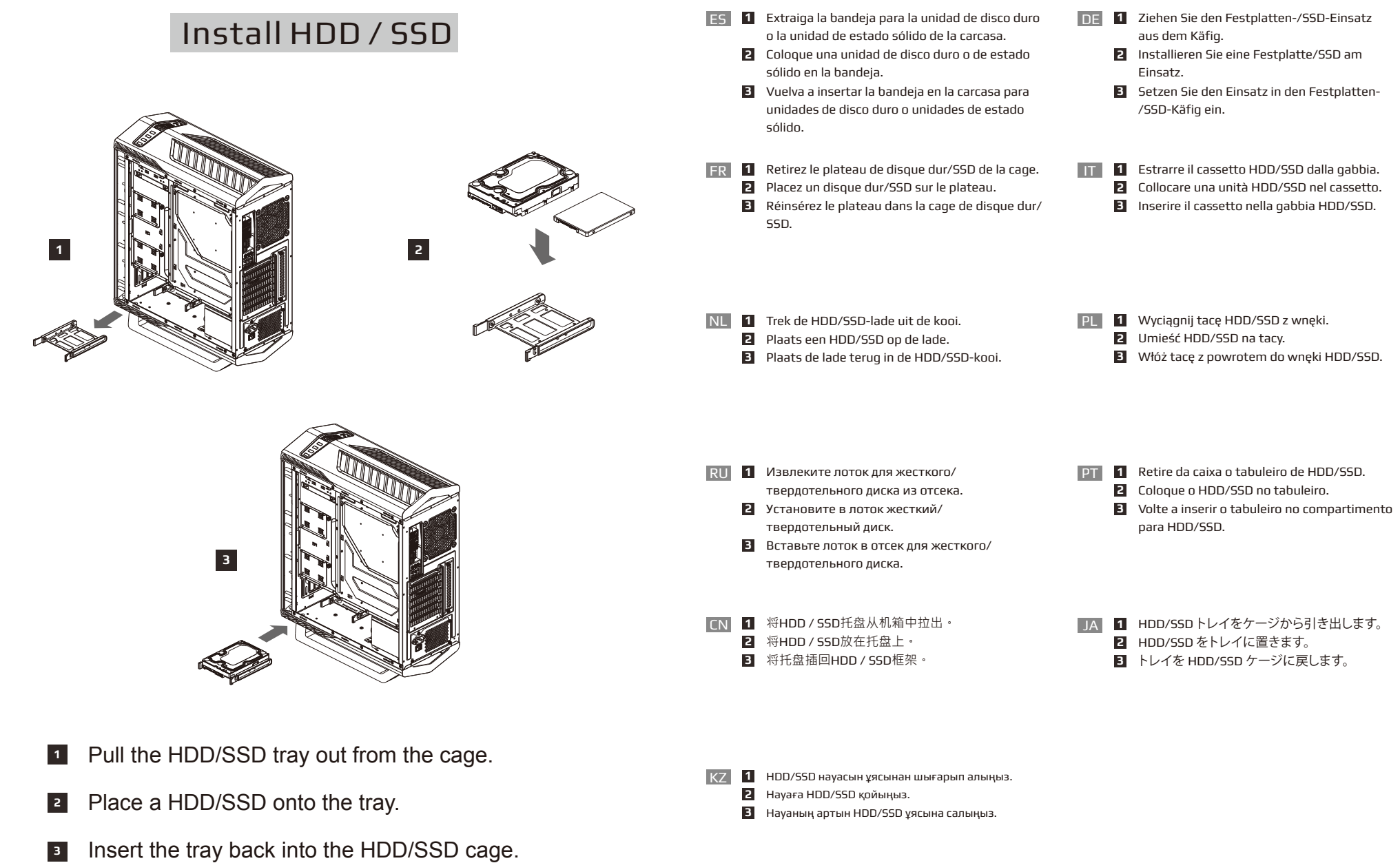

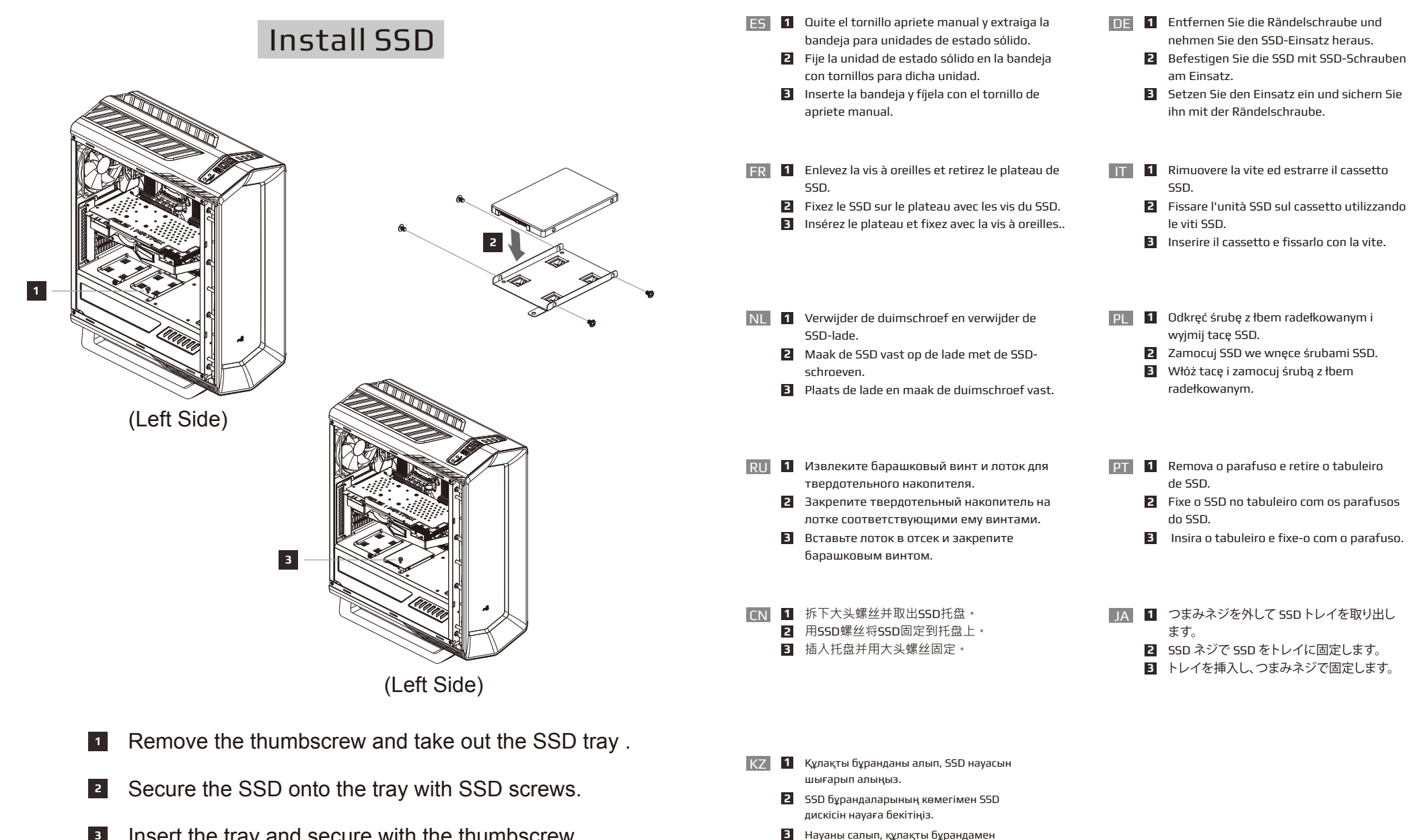

қатырыңыз.

- Insert the tray and secure with the thumbscrew. **3**
- 30

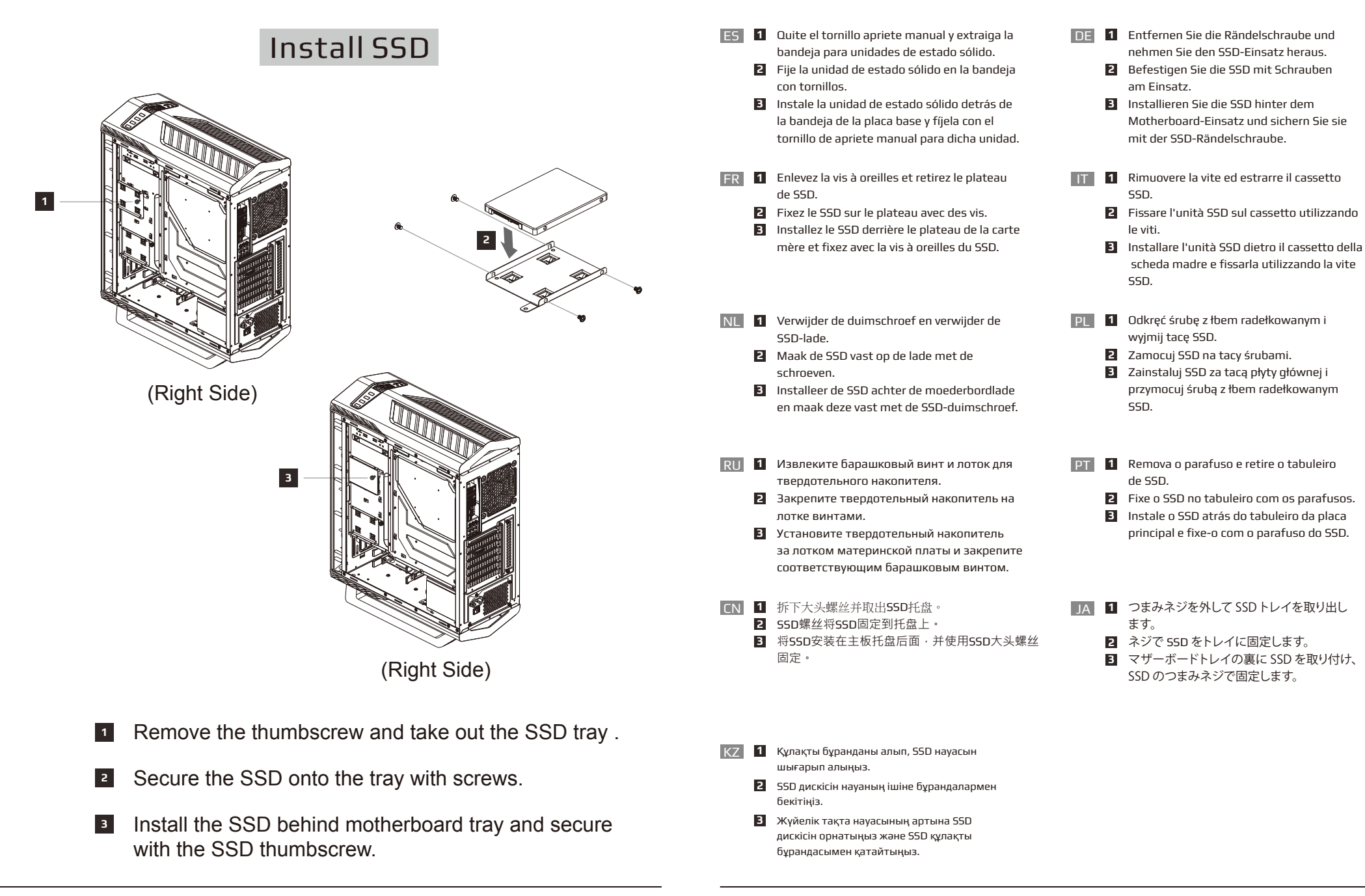

### Annotation

- **1. Clean the dust filter regularly to ensure adequate airflow and to prevent heat build-up.**
- **1. Remove both panels by sliding them off. 1**
- **2. Before removing the front panel, unplug the LED 2 connector on the right side. First, pull the front panel from the left side with the other hand holding the case.**
- **Next, pull the front panel from the right side with the 3 other hand holding the case.**
- **Grip the front panel with both hands and pull it towards 4 you to access the dust filter.**

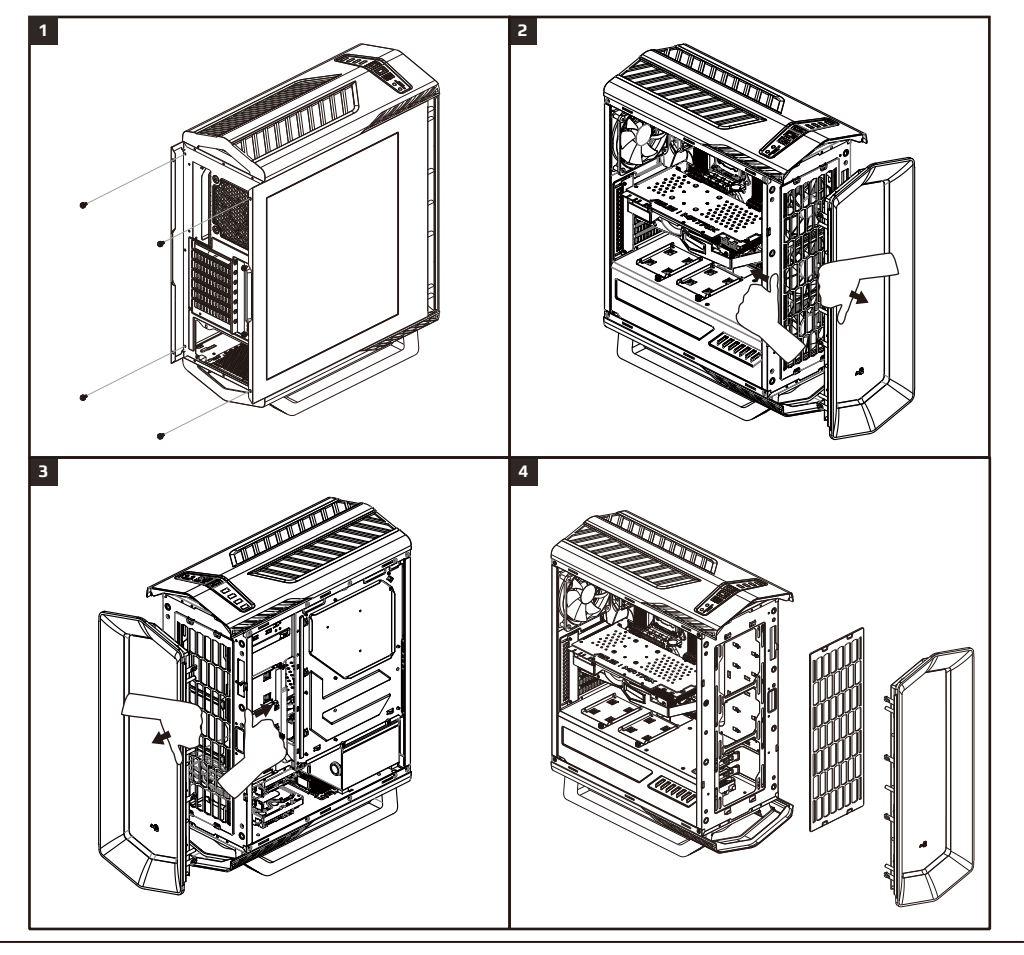

# Annotation

- Limpie el filtro de polvo regularmente para garantizar un flujo de aire adecuado y evitar la acumulación del calor. ES
	- Quite ambos paneles deslizándolos hacia **1** afuera.
	- Antes de quitar el panel frontal, desenchufe **2** el conector de LED situado en el lado derecho. En primer lugar, tire del panel frontal desde el lado izquierdo sujetando la carcasa con la otra mano.
	- Después, tire del panel frontal desde el **3** lado derecho sujetando la carcasa con la otra mano.
	- Agarre el panel frontal con ambas manos **4** y tire de él hacia usted para acceder al filtro de polvo.
- FR Nettoyez régulièrement le filtre à poussière pour garantir un flux d'air adéquat et empêcher l'accumulation de chaleur.
	- Retirez les deux panneaux en les faisant **1** coulisser.
	- Avant de retirer le panneau avant, **2** débranchez le connecteur de la LED sur le côté droit. Tirez d'abord le panneau avant depuis le côté gauche avec l'autre main tenant le boîtier.
	- Puis tirez le panneau avant depuis le côté **3** droit avec l'autre main tenant le boîtier.
	- Attrapez le panneau avant avec les deux **4** mains et tirez-le vers vous pour accéder au filtre à poussière.
- NL Maak de stoffilter regelmatig schoon om voldoende luchtstroom te garanderen en het opbouwen van warmte te voorkomen.
	- Verwijder beide panelen door ze af te **1** schuiven.
	- Voordat u het voorpaneel verwijdert, **2** koppelt u de LED-aansluiting aan de rechterzijde los. Trek eerst het voorpaneel van de linkerzijde terwijl u de behuizing vasthoudt met de andere hand.
	- Trek dan het voorpaneel van de rechterzijde **3** terwijl u de behuizing vasthoudt met de andere hand.
	- Neem het voorpaneel met beide handen **4** vast en trek het naar u om toegang te krijgen tot de stoffilter.
- **DE** Verhindern Sie eine Überhitzung, indem Sie den Staubfilter zur Gewährleistung eines angemessenen Luftstroms regelmäßig reinigen.
	- Entfernen Sie beide Blenden. **1** Trennen Sie vor Entfernen der Frontblende **2** den LED-Anschluss auf der rechten Seite. Ziehen Sie die Frontblende zunächst von der linken Seite, während Sie das Gehäuse mit der anderen Hand festhalten.
	- Ziehen Sie die Frontblende dann von der **3** rechten Seite, während Sie das Gehäuse mit der anderen Hand festhalten. Greifen Sie die Frontblende mit beiden Händen und ziehen Sie sie zu sich. Dadurch **4** erhalten Sie Zugang zum Staubfilter.
- IT Pulire regolarmente il filtro antipolvere per garantire un flusso d'aria adeguato ed evitare il surriscaldamento.
	- Rimuovere entrambi i pannelli facendoli **1** scorrere.
	- Prima di rimuovere il pannello frontale, **2** scollegare il connettore LED sul lato destro. Per prima cosa tirare il pannello frontale dal lato sinistro, mentre con l'altra mano si tiene fermo il case.
	- Quindi, tirare il pannello frontale dal lato **3** destro, mentre con l'altra mano si tiene fermo il case.
	- Afferrare il pannello frontale con entrambe **4** le mani e tirarlo verso di sé per accedere al filtro antipolvere.
- Aby zapewnić odpowiedni przepływ powietrza i zapobiec nadmiernemu wzrostowi temperatury, należy regularnie czyścić filtr antykurzowy. PL
	- Zdejmij oba panele zsuwając je. **1** Przed zdjęciem panelu przedniego, odłącz **2** złącze LED z prawej strony. Najpierw, pociągnij panel przedni z lewej strony, przytrzymując obudowę drugą ręką.
	- Następnie, pociągnij panel przedni z prawej **3** strony, przytrzymując obudowę drugą ręką.
	- Aby uzyskać dostęp do filtra antykurzowego, **4** chwyć panel przedni obiema rękami i pociągnij do siebie.

### Annotation Annotation

- RU Регулярно выполняйте очистку воздушного фильтра, чтобы обеспечить достаточную циркуляцию воздуха и исключить нагревание внутренних компонентов.
	- Сдвиньте и снимите обе панели. **1** Перед тем, как снимать переднюю панель, **2** отключите разъем светодиодного индикатора с правой стороны. Сначала потяните переднюю панель слева, другой рукой придерживая корпус.
	- Затем потяните переднюю панель справа, **3** другой рукой придерживая корпус.
	- Возьмитесь за переднюю панель обеими **4** руками и потяните ее к себе, чтобы открыть доступ к воздушному фильтру.
- CN 定期清洁防尘网,以确保足够的空气流通,并预防<br>过热。

1 将两边侧板向后滑廾取卜左右侧板。 2 在拆下前板之前<sup>,</sup>请拔下右侧的LED连接器。首 先一只手握住主机外壳,另一只手从左侧把前板 往前拉。 3 然后另一只手握住主机外壳 · 从右侧把前板往前 拉。 用双手取出前面板,就可以拿出防尘网。 **4**

- KZ Ауа ағыны тиісті деңгейде болуы үшін және қызып кетудің алдын алу үшін шаң сүзгісін жиі тазалап тұрыңыз.
	- Екі панельді де сырғытып шығару **1** арқылы алыңыз. **2**
	- Алдыңғы панельді алмас бұрын, оң жақтағы жарық диоды коннекторын ажыратыңыз. Алдымен, бір қолмен корпусты ұстап тұрып, екінші қолмен алдыңғы панельді сол жақтан тартып шығарыңыз.
	- Содан кейін, бір қолмен корпусты ұстап тұрып, **3** екінші қолмен алдыңғы панельді оң жақтан тартып шығарыңыз.
	- Алдыңғы панельді екі қолмен ұстап, шаң **4** сүзгісіне қол жеткізу үшін оны өзіңізге қарай тартыңыз.
- PT Limpe o filtro de pó regularmente para garantir uma circulação de ar adequada e evitar o aumento de calor
	- Retire ambos os painéis deslizando-os **1** para fora.
	- Antes de retirar o painel frontal, deligue o **2** conector LED do lado direito. Primeiro, puxe o painel frontal do lado esquerdo segurando a caixa com a outra mão.
	- Em seguida, puxe o painel frontal do lado **3** direito segurando a caixa com a outra mão. Segure no painel frontal com ambas as **4** mãos e puxe-o na sua direção para aceder ao filtro de pó.

十分な空気の流れを確保し、発熱を防ぐため、定期 的にダストフィルタを掃除してください。

JA

1 両方のパネルをスライドさせて取り外します。 前面パネルを取り外す前に、右側の LED コネク **2** ターのプラグを抜いてください。まず、前面パネ ルを左側から引き出し、もう一方の手でケースを 持ちます。

- $\blacksquare$ 次に、前面パネルを右側から引き出し、もう一方 の手でケースを持ちます。 前面パネルを両手でつかみ、手前に引いてダス **4**トフィルタにアクセスしてください。
- ES Mantenga los paneles cerrados y seguros para evitar accidentes y daños en los componentes.
- FR Maintenez les panneaux fermés et fixés pour empêcher les accidents et les dommages aux composants.
- Houd de panelen gesloten en beschermd om ongevallen en schade aan de componenten te voorkomen.
- **RU Для предупреждения несчастных случаев и** повреждения компонентов устройства панели должны быть закрыты и закреплены винтами.
- CN 为防止事故和零件损坏请确保全部的面板是锁紧的。 JA 事故や部品の損傷を防ぐため、パネルを閉じて固
- KZ Оқыс оқиғалардың алдын алу үшін және құрамдастардың зақымдалмауы үшін, панельдерді жабық әрі бекітілген күйде ұстаңыз.

**2. Keep the panels closed and secured to prevent accidents and damage to components.**

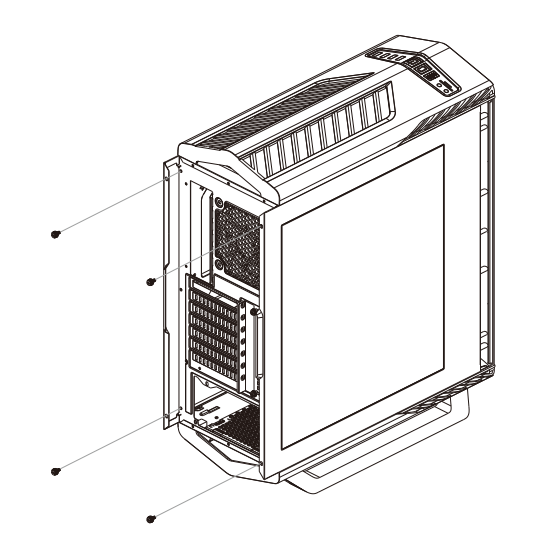

- DE Verhindern Sie Unfälle und Schäden an den Komponentne, indem Sie die Blenden sicher geschlossen halten.
- **IT Tenere i pannelli sempre chiusi e bloccati per** prevenire incidenti e danni ai componenti.
- **PL Panele należy umieścić blisko siebie i** zabezpieczyć, aby zapobiec wypadkom i uszkodzeniu komponentów.
- PT Mantenha os painéis fechados e apertados para evitar acidentes e danos nos componentes.
- 定してください。

### Annotation

**3. Remove the top panel by pulling up the rear opening.**

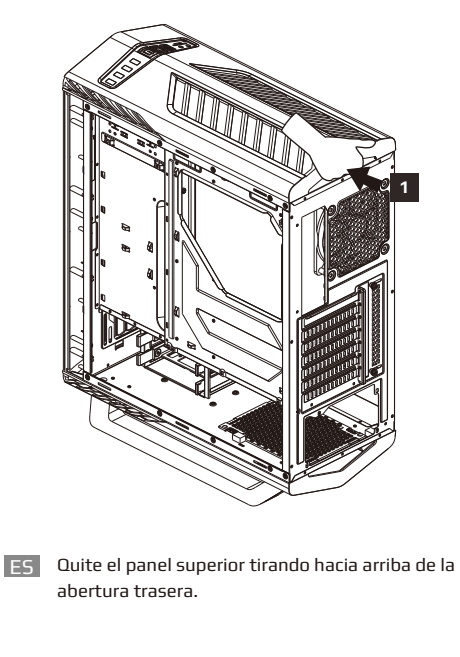

- FR Enlevez le panneau supérieur en tirant l'ouverture arrière vers le haut.
- NL Verwijder het bovenpaneel door aan de opening achteraan te trekken.
- **RU** Снимите верхнюю панель, вставив руку в отверстие в задней части корпуса.
- 
- KZ Артқы қақпақты жоғары көтеру арқылы үстіңгі панельді алыңыз.

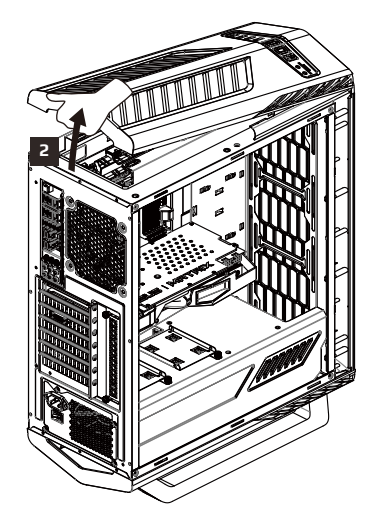

- DE Entfernen Sie die obere Blende, indem Sie die hintere Öffnung nach oben ziehen.
- **IT Rimuovere il pannello superiore tirando verso** l'alto l'apertura posteriore.
- PL Zdejmij panel górny, pociągając za szczelinę w części tylnej.
- **PT** Remova o painel superior puxando a abertura posterior.
- CN 向上拉后面的开口以拆开上盖板。 JA 背面開口部を引き上げて、天板パネルを取り外 します。

# Annotation

**4. Accommodates multiple fans. Please refer to the table of specification for additional information.**

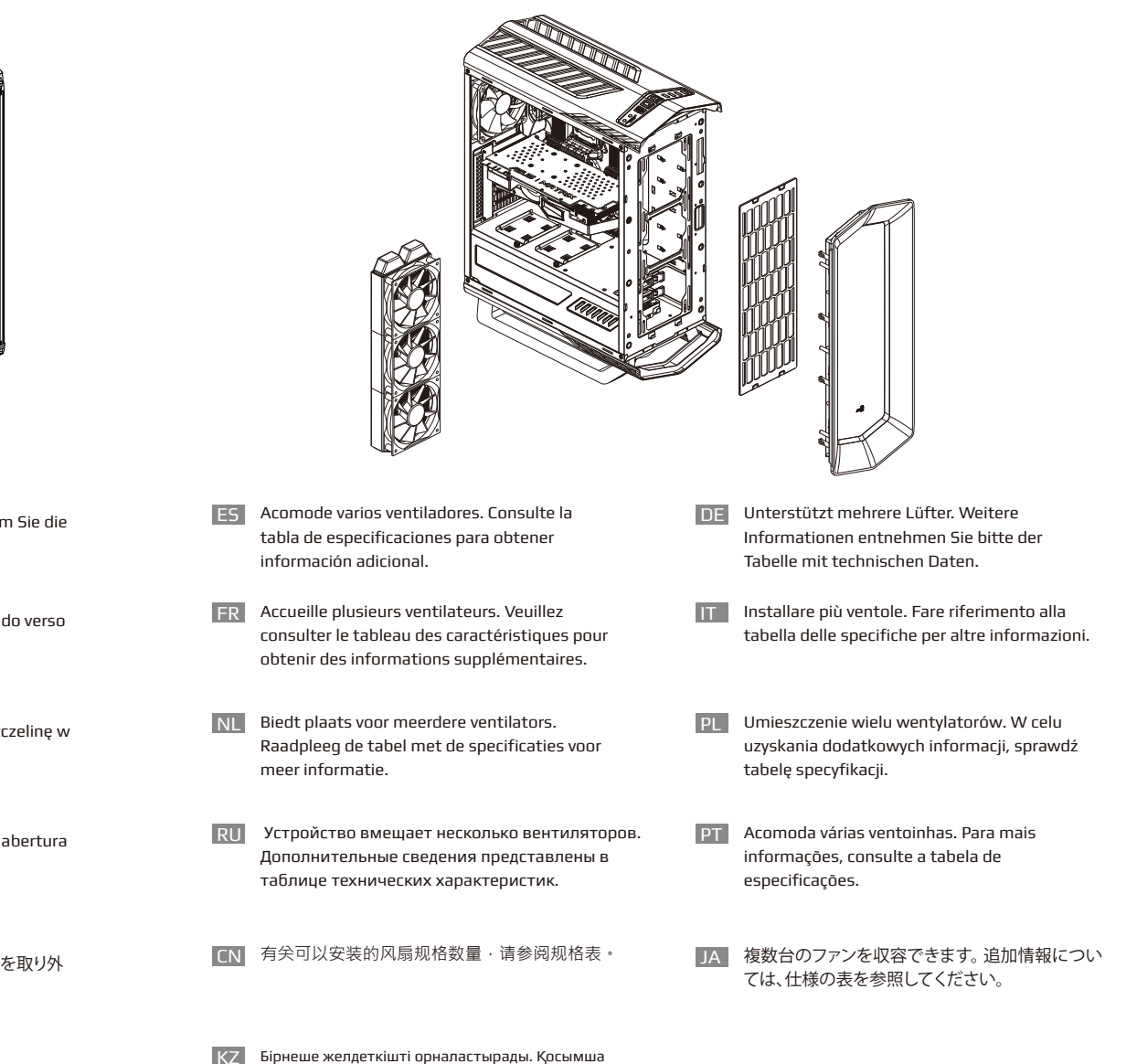

ақпарат алу үшін сипаттамалар кестесіне қараңыз.